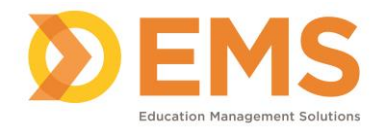

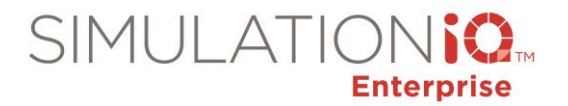

# **Video (Web) Overview**

SIMULATIONiQ Enterprise's web application integrates seamlessly with the SIMULATIONiQ Enterprise AV Control/Viewer/SIM Client application. The standalone AV application is an audio-video system software and hardware solution consisting of three parts: AV Control, AV Viewer, and SIM Client (which integrates with AV Viewer). It is used for capturing simulation and standardized patient (SP) training activities through audio / video recording.

The AV application records the simulation session and provides video playback to facilitate the evaluation of Learner and SP performances. Recorded video can be viewed by an administrator; any user who is a participant in the video; and any other user whom the Administrator has given access to. Live video can be viewed on the web or through the AV Viewer app by the Administrators, SPs and evaluators while it is recording. Video is also accessible through the Web app, in the Video task module.

*Note:* Refer to the SIMULATIONiQ Enterprise AV Control/Viewer/SIM Client Guide for further information.

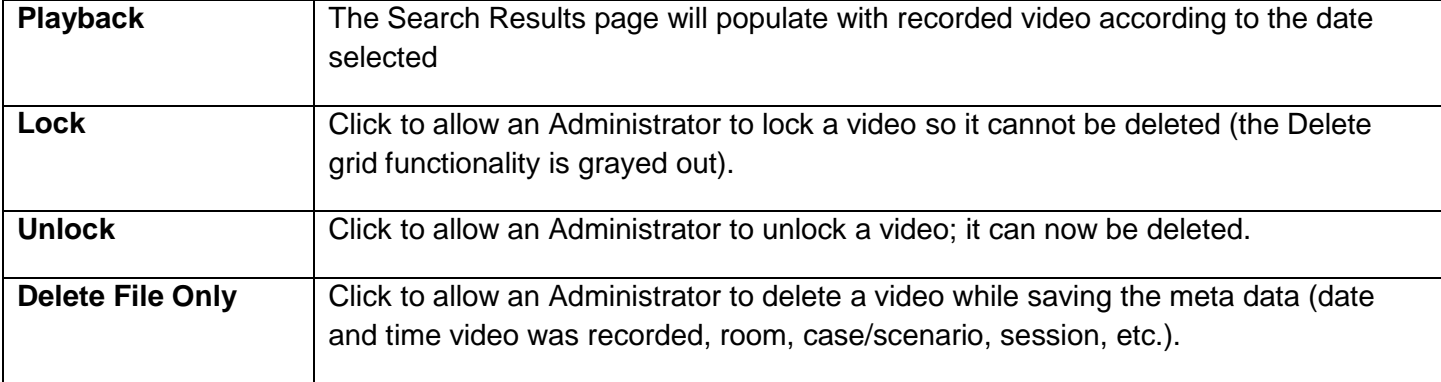

### Video (web) Features

#### Switch View

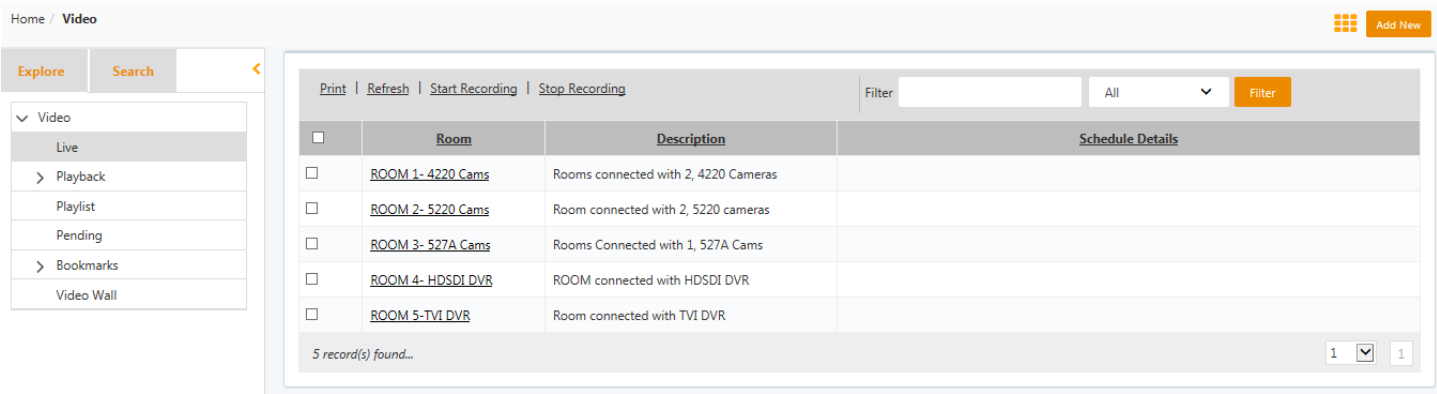

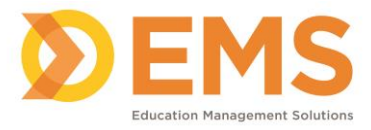

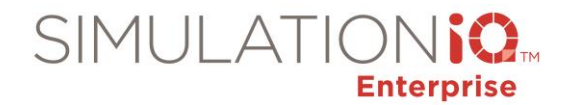

Click the **Switch View** button from the Live or Playback screen to toggle to a tile view to enable you to access all session, encounter recording, and indexing information on one screen.

## Video tile view – Live

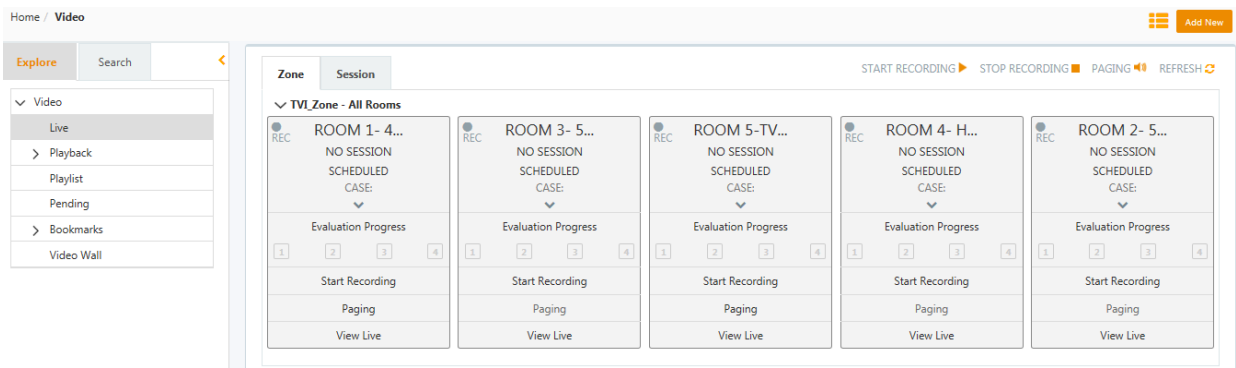

## Video Tile View – Playback

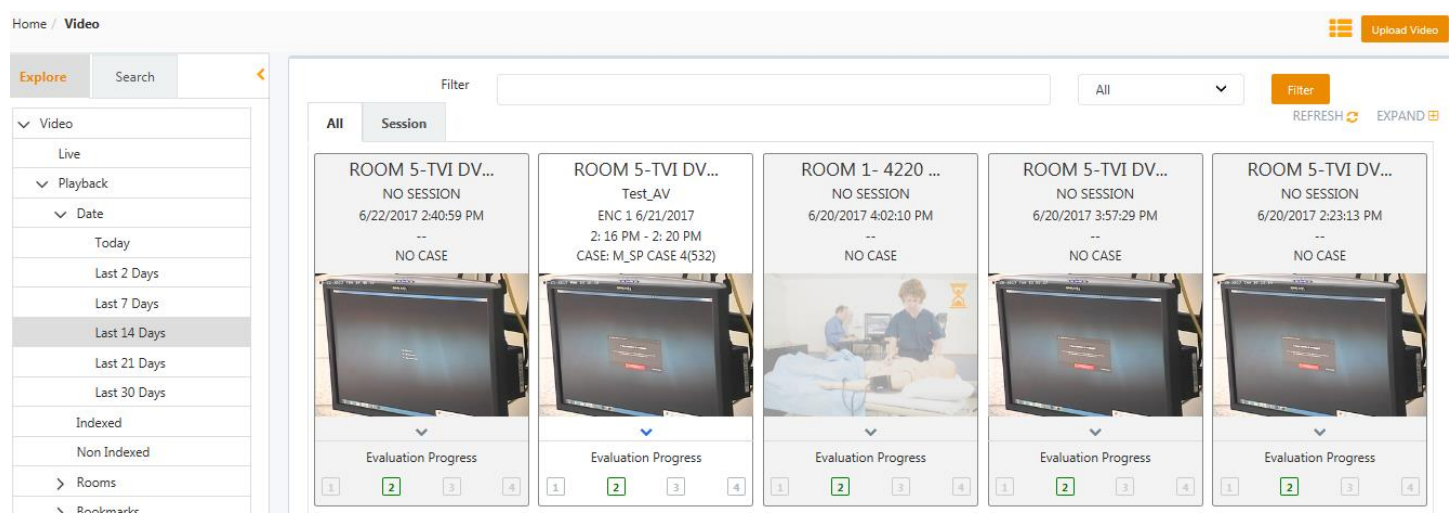

## EMS Video Player

#### **Instructions to set up EMS Video Player to watch Live Video in Internet Explorer.**

*(For EMS Player in Internet Explorer only)*

- 1. From the **Tools** menu, select **Internet Options.**
- 2. From the **Security** tab, click **Custom Level.**
- 3. From the **Initialize and script ActiveX controls not marked as safe for scripting (not secure)** setting, click **Enable (not secure).**